# **Getting Started with Lynx**

### Turtle Cheat Sheet

#### Notes:

- # is the sign for inserting a number as the input to a command
- Be sure to use spaces between words and numbers!

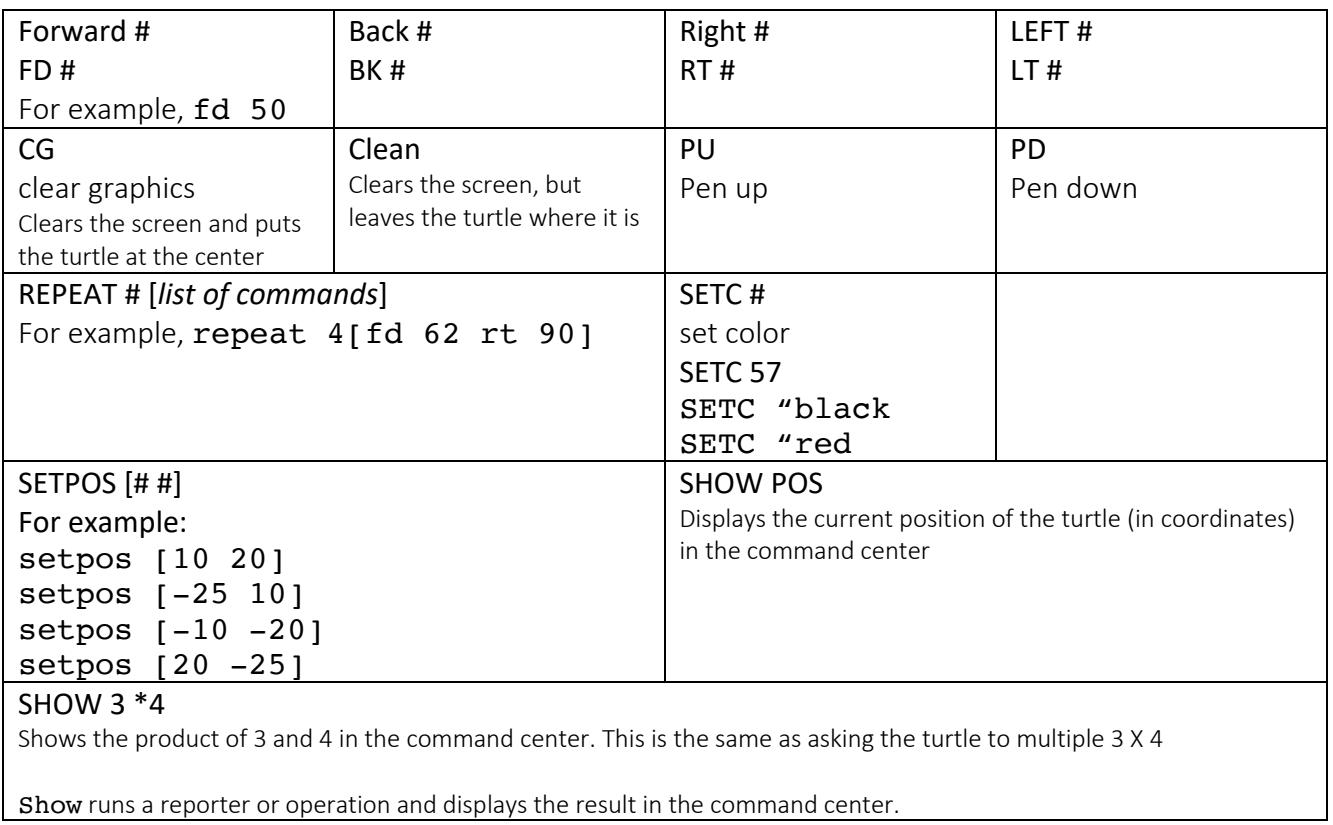

## Writing and Running Procedures

A procedure is a list of instructions with a name. All procedures begin with to and end with end.

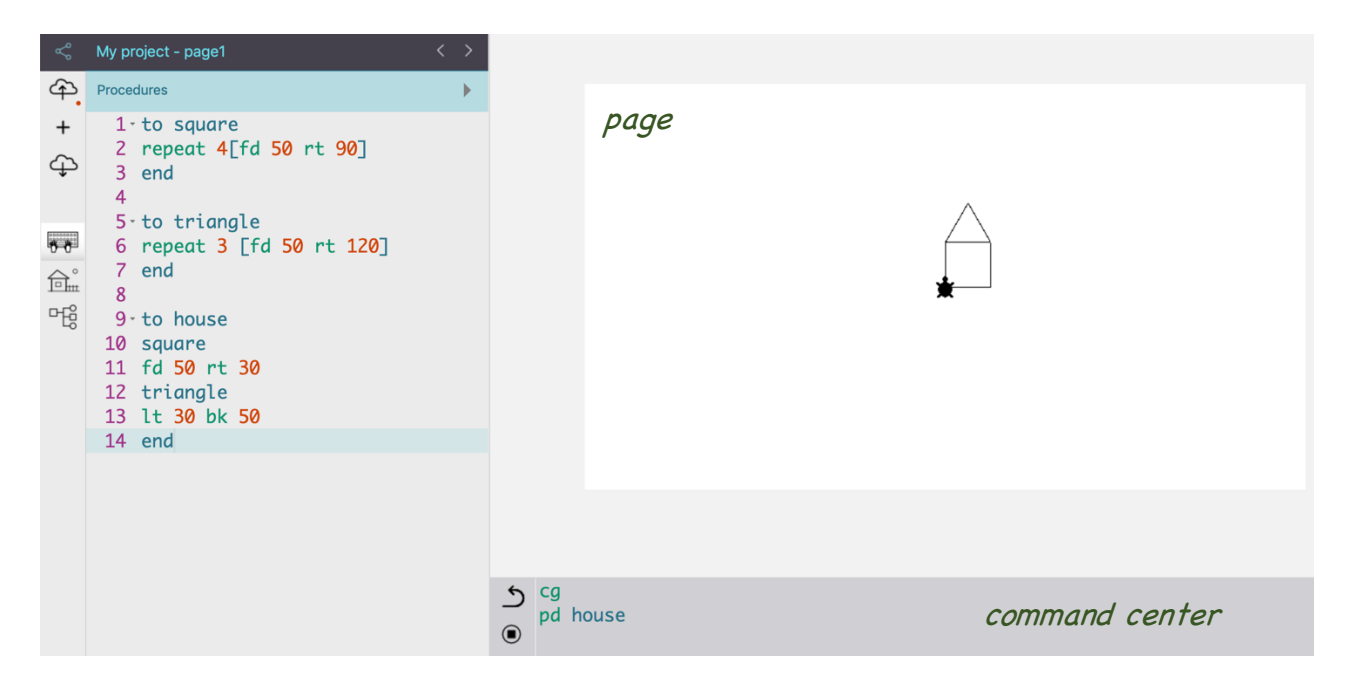

### Procedures to Define

Enter the following procedures into the procedures area of Lynx.

You may test each procedure in the command center by typing its name.

```
to square
repeat 4[fd 50 rt 90]end
to triangle
repeat 3 [fd 50 rt 120]
end
to house
square
fd 50 rt 30
triangle
lt 30 bk 50
end
```
#### Procedures with inputs

Just like forward or right are commands that require additional information as input, we can create our own procedures with inputs. Inputs allow us to use a procedure with different values.

A : with a letter or word next to it in the title line of a procedure creates an input. Procedures may have one or more input.

Change the procedures above in the procedures area to read like these.

```
to square :steps
repeat 4[fd :steps rt 90]
end
to triangle :side
repeat 3 [fd :side rt 120]
end
to house :x
square :x
fd :x rt 30
triangle :x
lt 30 bk :x
end
```
Test each procedure in the command center to see if it works. Don't forget to include a number as input!

For example: square 30 square 50 square 15 triangle 25 house  $10 + 50$